## **Depth of Field**

See [Depth of Field](https://rmanwiki.pixar.com/display/REN22/Depth+of+Field) for RenderMan depth of field.

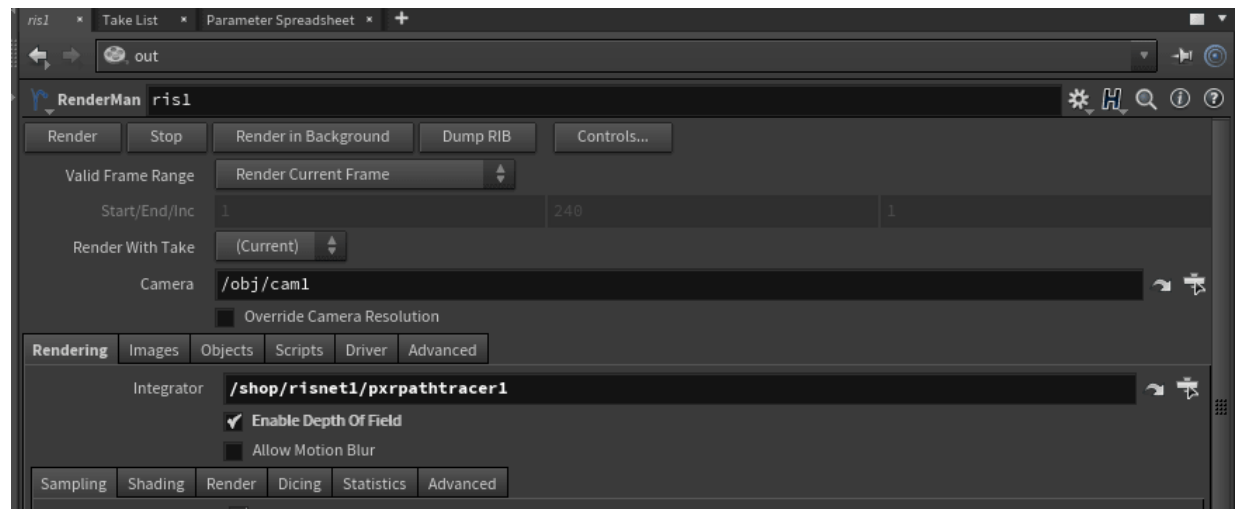

To enable depth of filed, turn on RenderMan RIS ROP's **Rendering | Depth Of Field**: Enable Depth Of Field.

To change the camera properties such as Focus Distance and F-Stop, adjust them in the Camera's **Sampling** Tab as well as in the RenderMan controls for the added properties like [Bokeh](https://rmanwiki.pixar.com/display/RFH22/Bokeh).

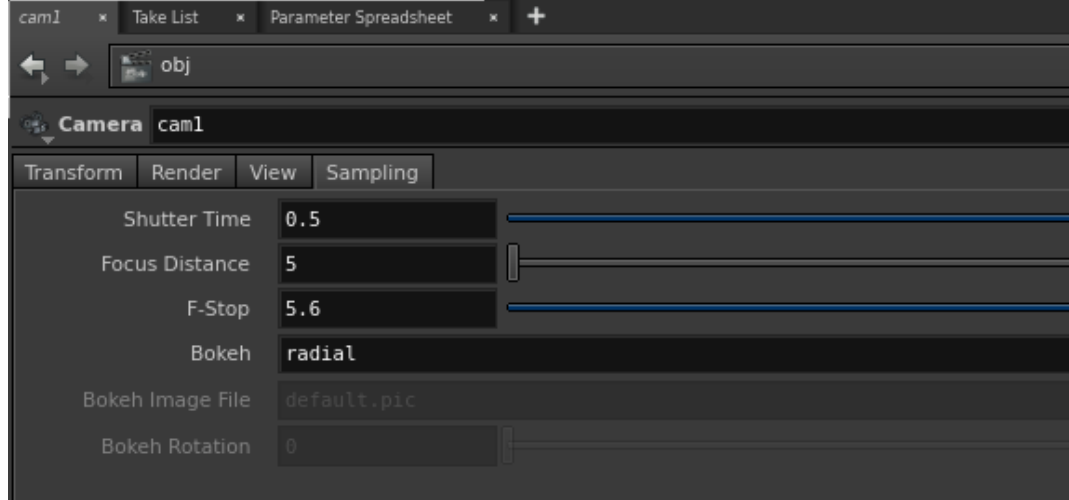

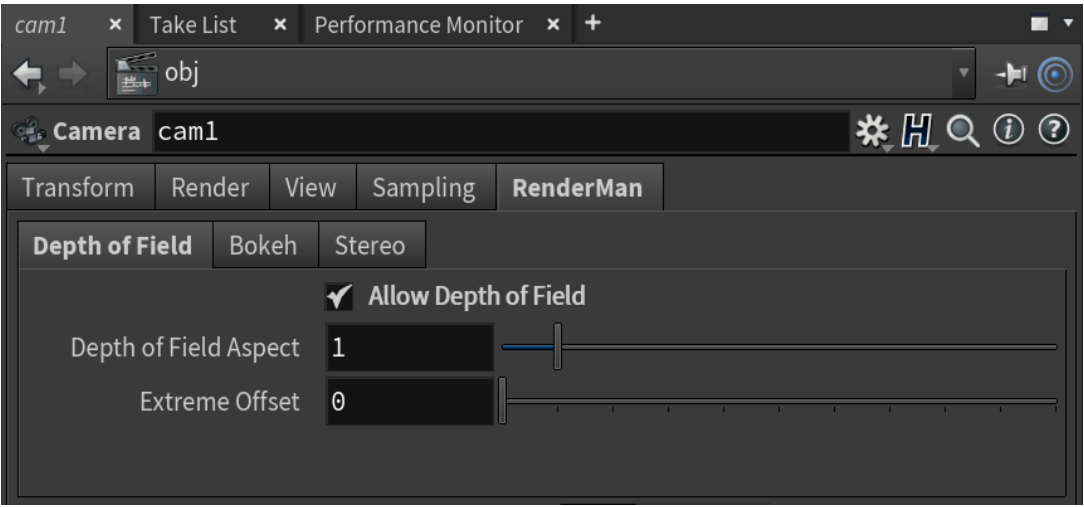